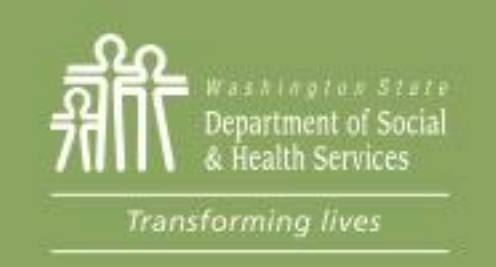

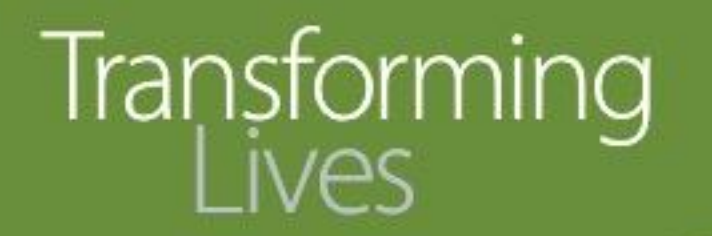

# Module 8: Entering Employment Information

This section reviews:

[When to enter employment information](#page-1-0)

[How to enter employment information in eJAS](#page-3-0)

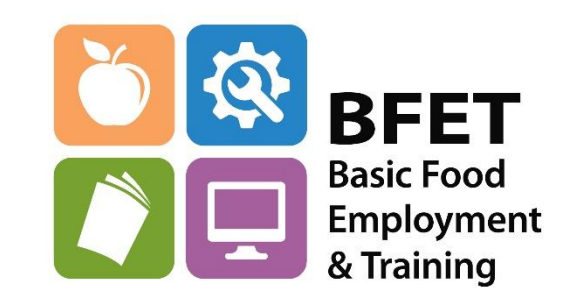

Updated 08/2023

Washington State Department of Social and Health Services

# Employment Information

<span id="page-1-0"></span>Employment is the goal of participation in the BFET program.

Information about participants that gain employment through their BFET participation is an important piece of data that is reported to Food and Nutrition Service (FNS).

It helps illustrate the success of the BFET program, our providers and our participants.

Employment information is documented and tracked in eJAS.

The employment information screen in eJAS must be updated within **7** business days of the participant reporting a job to the Provider.

This includes: employment changes, such as new employment with wages, hours, etc. and termination of old employment already input into eJAS.

Please Note: Employment information *must* be entered before opening a BR component for Job Retention Services.

Please Note: It is not mandatory to have verification in order to remove old employment from the employment screen. Providers can simply take the participant's statement.

# Employment Information

### **Employment Verification**

Providers must verify and update the employment screen in eJAS when participants obtain employment. Verification must consist of the following:

- Employer name and address
- Employer contact with the person's name and phone number (only required if verified via phone)
- Job title
- Start date
- Hourly rate or wage
- Average number of hours worked per week
- Medical/dental benefits availability

**ORIA BFET providers** have additional requirements: Verification of 90 days of employment for part or full-time employment is required. Acceptable verification includes:

- A 90 day employment verification form signed by the employer
- Wage stubs or
- Calling the employer or third party contacts (as directed by the employer) to verify employment status.

90-day employment verification is required in the eJAS client notes. **Sample eJAS 90-day documentation**: 90-day employment verification: Spoke with John Smith at 509- 555-1212 today. Sami still works full-time at ABC Warehouse earning \$10.30/hr. They do very well and expects to be trained for more responsibilities.

# <span id="page-3-0"></span>Entering Employment Information in eJAS

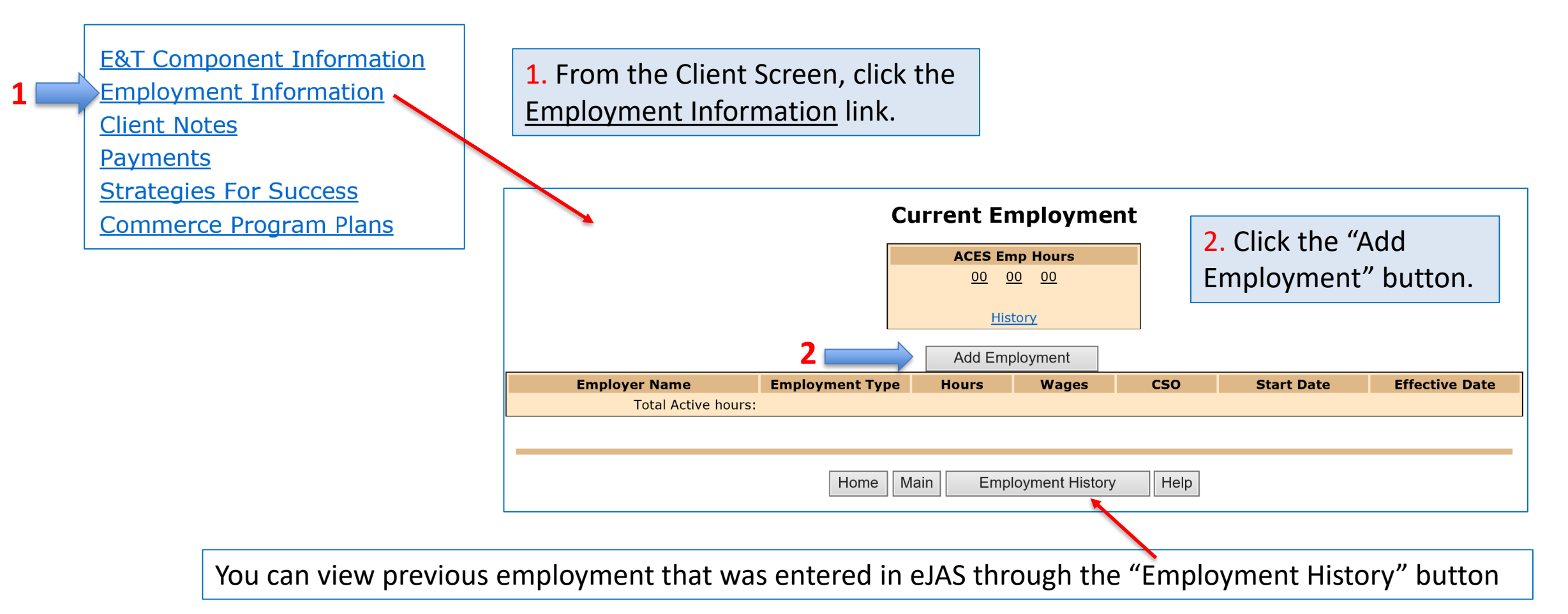

# Entering Employment Information in eJAS

3. Fill in the employment information. Use the **?** For help with the codes.

#### **Employment Add/Modify**

MELISSA JONES **Worker Name: CJ Worker:**  $047BFX$  ? **Worker ID: FSET Worker: MELISSA JONES** 

Use ACP for employer name and PO box from client detail screen for the address.

#### Save

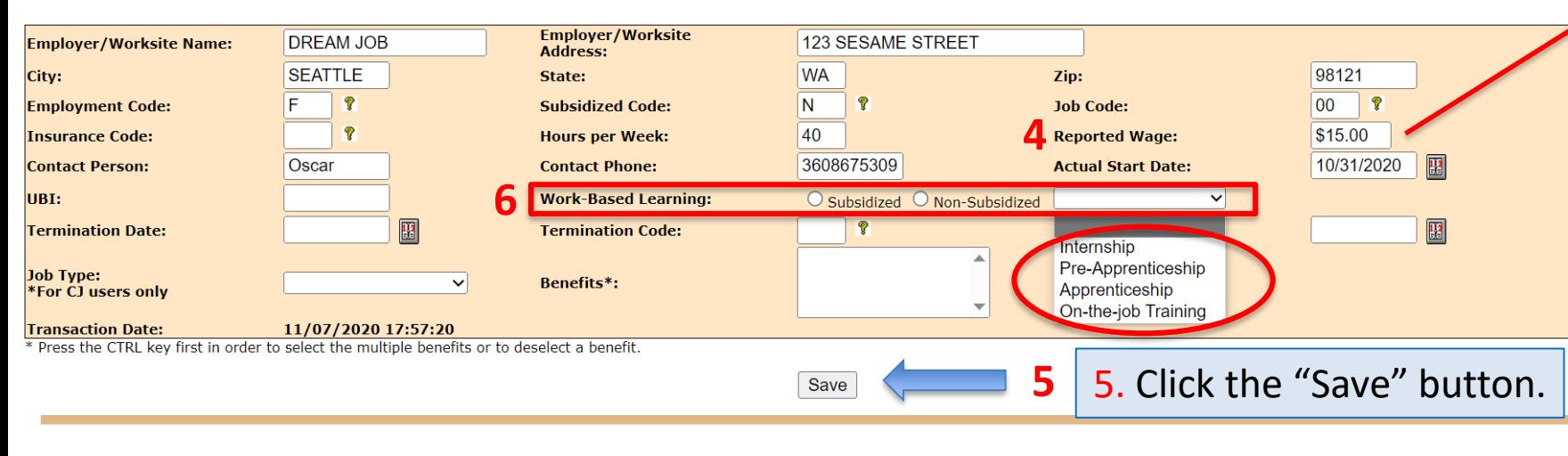

Remember: Always enter a client note to document Updated 08/2023 changes and participation and progress.

4. When the Reported Wage field is completed a pop-up will appear.

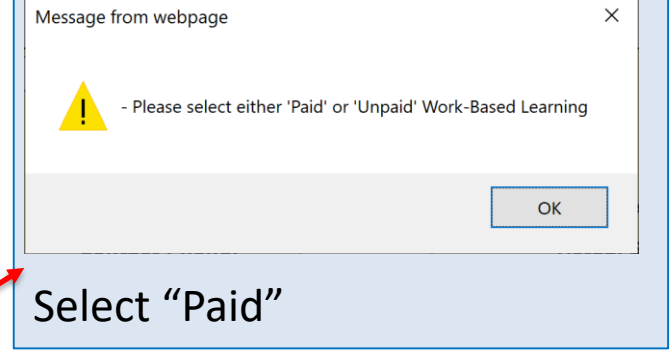

6. Work Base Learning, (WBL) category and the Subsidized and Non-Subsidized choices here should only be utilized by providers that have a WBL contract.

Choices in the drop down menu circled here are also only for WBL providers.

## Updating Employment Information in eJAS

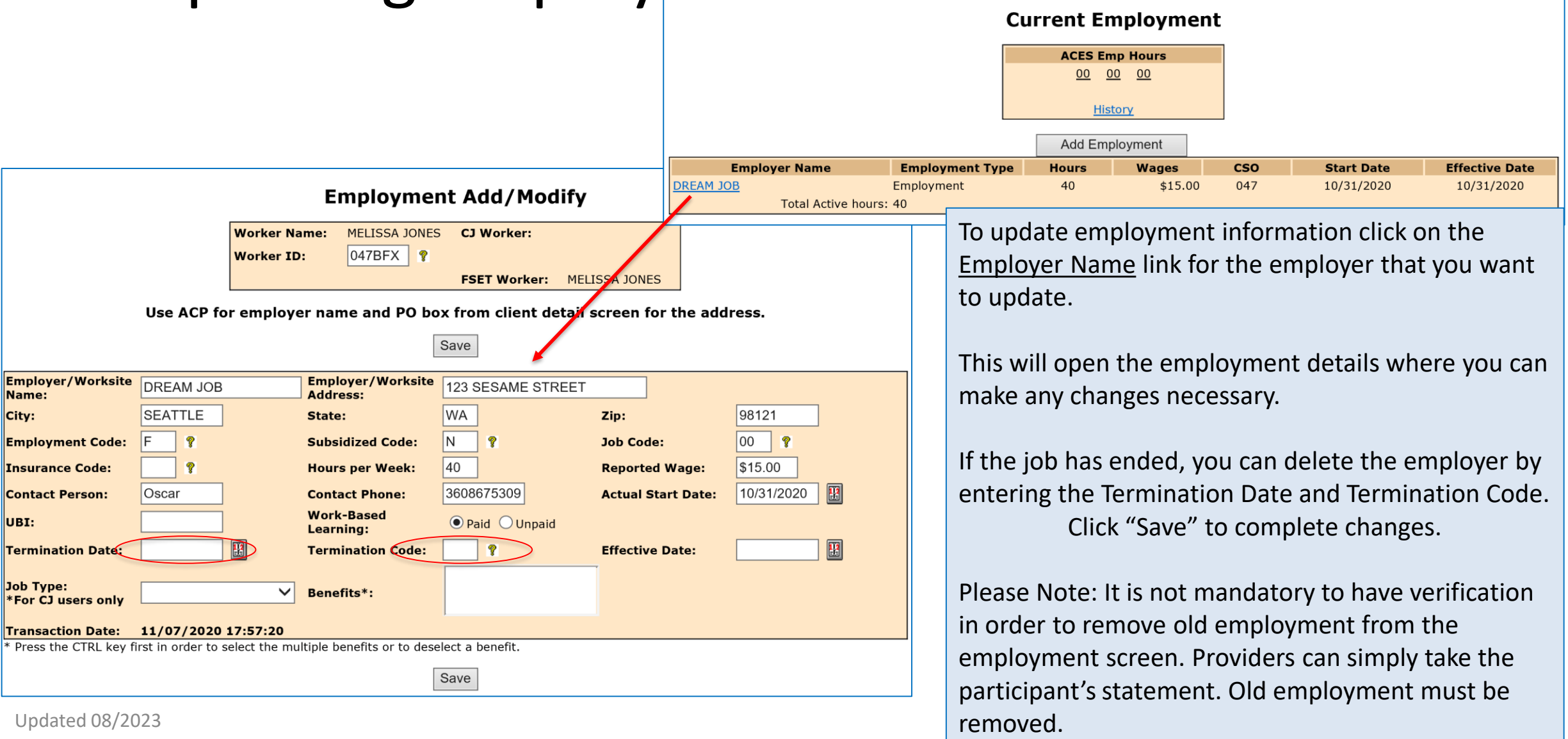

## Questions??

For any eJAS related questions or for assistance please don't hesitate to contact your assigned BFET Field Operations team member or email [BFETHelp@dshs.wa.gov](mailto:BFETHelp@dshs.wa.gov)

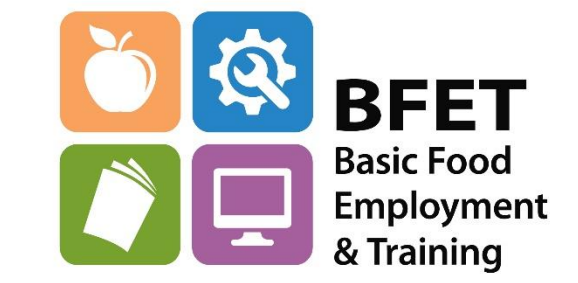